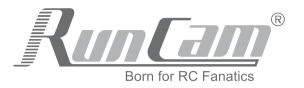

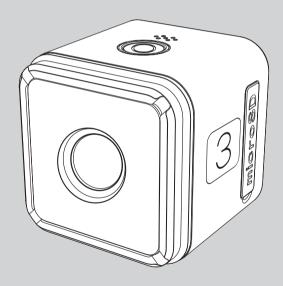

RunCam 3 User Manual

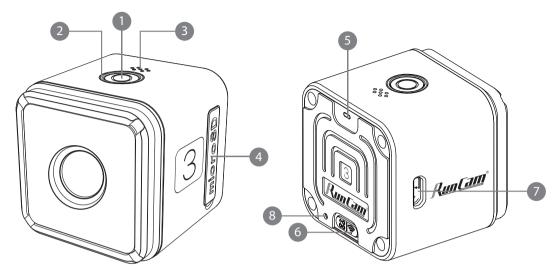

- Power/Shutter Button
- 2 Camera Status Light
- 3 Microphone 1
- 4 microSD Card Slot

- WiFi Status Light
- 6 WiFi/Mode Switch Button
- Micro-USB Port
- 8 Microphone 2

# Package Contents

RunCam 3 X 1 Micro-USB Cable X 1 Micro-USB TV-Out and Power Cable X 1

User Manual X 1

# Charging

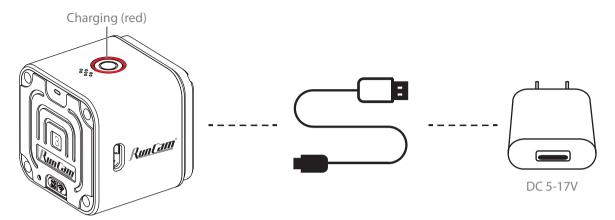

The RunCam 3 uses internal battery. After powering on, if the battery is more than 50% charged, the camera status lights (green) will blink 5 times. If the battery is less than 50% charged, the camera status lights (green) will blink 10 times. If the battery drops below 15%, the camera status lights (green) will blink continuously.

If the battery reaches 0% while recording, the camera will save the file and power off.

RunCam 3's micro USB port requires a DC 5-17V power source. It is recommended to use a mobile phone charger (output 5V 1A) to charge the battery.

The camera status lights (red) turn on during charging and turn off when charging is complete. The battery charges to 100% in about 2.5 hours.

**NOTICE:** Extreme cold temperatures can decrease battery life. To maximize battery life in cold conditions, keep camera in a warm place prior to use.

#### **WARNING:**

Never use the RunCam 3 as a dashcam. This may damage the camera battery and create a safety hazard.

#### microSD card

Insert the microSD card as indicated by the icon next to the card slot.

Use brand name memory cards (sold separately)

that meet these requirements:

- microSD, microSDHC, or microSDXC
- · Class 10, UHS-I or UHS-II
- Capacity up to 64GB

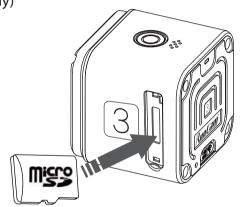

**NOTICE:** Use care when handling memory cards. Avoid liquids, dust, and debris. As a precaution, power off the camera before inserting or removing the card. Check manufacturer guidelines regarding use in acceptable temperature ranges.

# Connection to computer

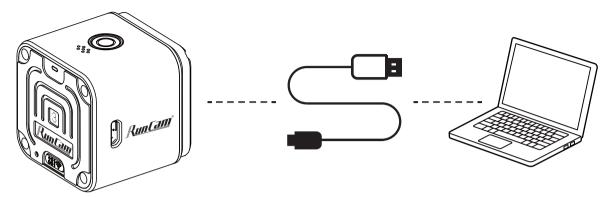

After being connected to the computer by a USB cable, the camera is in MSDC mode. Press the Power/Shutter button to switch to WebCam mode.

**NOTICE:** If the camera can not be recognized by the computer after connecting, please make sure that a microSD card is well inserted. If the information on microSD card can not be read normally, please try with another micro USB cable or micro USB port on the computer.

**MSDC:** Removable Disk

**WebCam:** On a Windows PC, the camera can be used as a webcam by running amcap.exe. In the resource manager (Win + E) address bar enter

"%appdata%/microsoft/windows/network shortcuts" to find it. If it's missing in your system, you can go to the following link to download and install: www.runcam.com/download/AmcapSetup.exe

### Instructions for use

### Powering on

Long press the Power/Shutter button for three seconds. The camera powers on and beeps three times.

### Powering off

Long press the Power/Shutter button for three seconds. The camera powers off and beeps five times.

# Mode switching

After powering on, long press the WiFi/Mode Switch button to cycle among the three modes: Video/Photos/OSD settings.

#### Video

Camera Status Light: Blue

-Press the Power/Shutter button to start/stop recording.

#### **Photos**

Camera Status Light: Green

-Press the Power/Shutter button to capture photos.

### OSD Setup

Camera Status Light: Orange

- -Press the Power/Shutter button to browse.
- -Press the WiFi/Mode Switch button to select.
- -Long press the WiFi/Mode Switch button to exit the menu.

#### Video

The camera will power on in Video mode (1080p@60fps)as the default mode.

With the card inserted, the camera status lights (blue) are constantly on when the camera is in standby mode. If the memory card is abnormal or missing, the camera status lights (blue) blink.

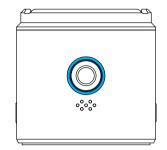

#### **Normal Video:**

Press the Power/Shutter button to start recording. The camera beeps once. The camera status lights blink every two seconds while recording.

Press the Power/Shutter button again to stop recording. The camera beeps twice. The camera status lights (blue) are constantly on.

### **Time-lapse Video:**

When the camera starts time-lapse recording, it beeps twice and the camera status lights blink every three seconds while recording.

#### **Video Features:**

In the App and OSD you can set resolution, brightness, white balance and more advanced parameters.

#### **Normal Video:**

1080p@60fps, 1080p@30fps, 720p@120fps,720p@60fps and other resolutions are supported.

### **Time-lapse Video:**

You can set the interval and duration of time-lapse in the App.

#### Loop recording:

The recorded video file will be divided into multiple segments (the length can be set to 1/3/5 minutes) to be written to the memory card. The camera continues to record at the beginning when the card is full, erasing the previously recorded material and replacing it with the new content. When the loop recording is turned off, the recorded video will be divided into multiple files with maximum 4GB capacity per file.

### **Auto Recording:**

The camera automatically begins recording video after powering on.

**NOTICE:** When capturing video with WDR and at high frame rates in warm ambient temperatures, the camera may become hot and use more power. When using WDR, please capture shorter video clips or choose lower frame rates, and/or limit your use of features that increase power consumption in the RunCam App.

#### Photos

### **Capturing Photos:**

After powering on, long press the WiFi/Mode Switch button until the camera status lights become green. The camera is now in the Photo Mode, you can press the Power/Shutter button to capture photos.

### **Single Photos:**

Camera beeps once, green lights blink once.

#### **Self Timer Photo:**

The beeps speed up, green lights blink once.

### **Time-lapse Photos:**

When the camera captures time-lapse photos, it beeps twice and the camera status lights (green) blink every two seconds.

### **Burst photos:**

Camera beeps five times, green lights blink five times.

#### **Photos Features**

### **Single Photos:**

Captured at 2MP resolution.

### **Time-lapse Photos:**

Camera captures a series of photos at specified intervals.

### **Burst photos:**

Camera captures up to 10 photos in 1 second.

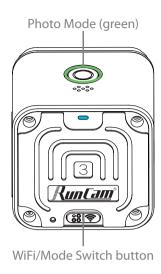

# App

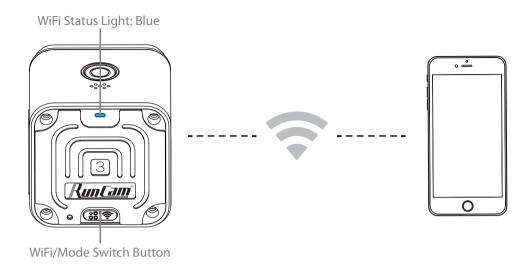

- **1.** After powering on, press the WiFi/Mode Switch button , the WiFi status lights (blue) blink when the WiFi is on and ready to connect.
- 2. In the wireless network settings of your smartphone, find the SSID connection of the RunCam 3 and enter the password. After the successful connection, the WiFi status lights (blue) will be constantly on.

**Default SSID:** RunCam3 \_ \*\*\*\*\* (\* for letters or numbers)

**Default WiFi password:** 1234567890

**Android and IOS APP:** search "RunCam" on Google play and Apple Store, or download on our website http://www.runcam.com/download

# ■ OSD Settings (TV-OUT)

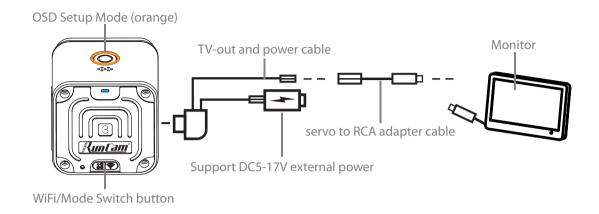

After powering on, long press the WiFi/Mode Switch button until the camera status lights become orange. The camera is now in the OSD setup mode. In the OSD setup mode, use the provided "USB Video Power Cable" to connect the camera to a monitor and make settings on the screen.

# **■** Firmware upgrade

Firmware Upgrade Status (orange lights blink)

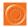

Ensure that the RunCam 3 battery is more than 50% before the upgrade.

### Method 1 (recommended):

Connect your camera to your smartphone/tablet. If an update is available, the App provides instructions for installing it.

### Method 2:

Manually copy the firmware file onto the microSD card. Follow the instruction on http://runcam.com/download/runcam3/

#### Forced shutdown

Simultaneously press the Power/Shutter button and WiFi/Mode Switch button The camera will be forced shutdown

#### Reset

In standby mode, quick press the WiFi/Mode Switch button three times.

The camera status lights (orange) blinks twice. The camera completes its resetting and then automatically shuts down.

To get the latest features and best performance from yourRunCam 3, make sure you are using the most current camera software. You can update your camera software with the RunCam App or at http://www.runcam.com/download/runcam3/.

For support, please visit <a href="http://support.runcam.com/hc/en-us">http://support.runcam.com/hc/en-us</a>

| Angle of Field          | FOV 155°                                           |
|-------------------------|----------------------------------------------------|
| Video Resolution        | 1080p@60fps/1080p@30fps/<br>720p@120fps/720p@60fps |
| Video File Format       | MOV                                                |
| Image Resolution        | 2MP                                                |
| AV Output Format        | NTSC/PAL                                           |
| Communication Interface | Micro USB                                          |
| microSD card supported  | 64G max                                            |
| Dimension               | 38*38*37.5mm                                       |
| Battery Capacity        | 960mA                                              |
| USB Power Input         | DC 5-17V                                           |
| Power Consumption       | 5V 650mAh                                          |
| Net Weight              | 66g                                                |
|                         |                                                    |

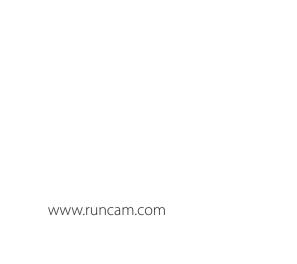